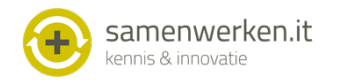

## **Handleiding communicatie Omnihis met ONS**

## **Voorbereidingen**

Voor het versturen van een bericht aan een thuiszorg-relatie is het noodzakelijk dat deze relatie aangemaakt is in de 'derden' tabel.

Via Beheer Derden kan de relatie worden aangemaakt of worden aangevuld met het edifact adres. (via het blokje in de linkerbalk met de rode pijl)

Dan bij [Derden] het edifact adres invullen bij het veld E-mail adres.

Daarnaast is het belangrijk dat het juiste edifact adres van de huisartsenpraktijk wordt gebruikt in ONS. Geef dit postbusnummer door aan de projectleider van de thuiszorg-relatie

## **Gebruik**

## **Versturen van een bericht**

Allereerst moet een brief gemaakt worden via tekstverwerker in Omnihis. Deze kan vanuit het patiëntdossier geselecteerd worden via de rode Hoofdletter T.

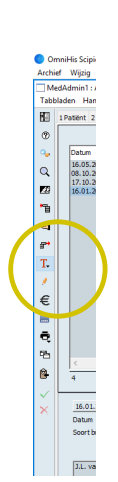

Selecteer de Geadresseerde uit de lijst. Het bericht (de brief) kan worden aangevuld met onderdelen van het dossier door ze aan de te selecteren.

Tenslotte kan het bericht verstuurd worden via het printericoon en dan [export: edifact]

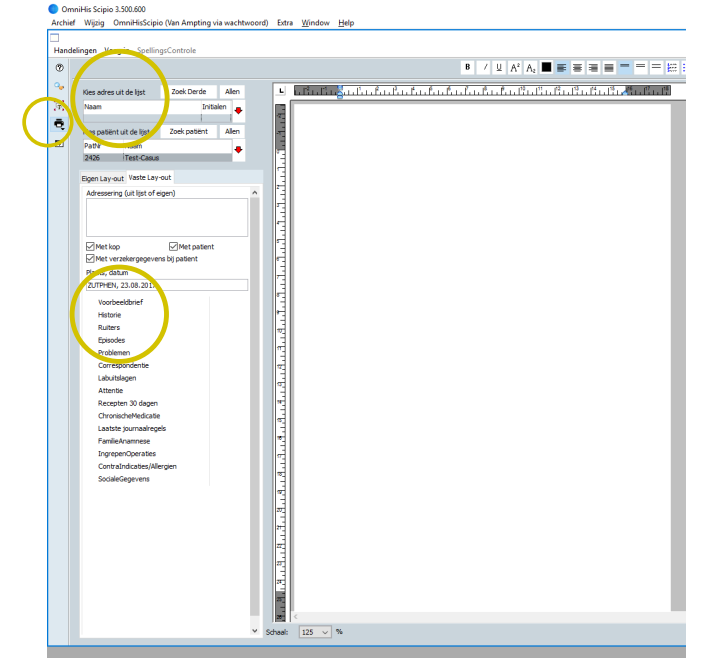